### **Checkliste (exemplarisch) zur Prüfung der Datenqualität**

#### **1. Personaldaten prüfen**

Bericht erstellen: Extras  $\rightarrow$  Berichtsverwaltung  $\rightarrow$  Schule  $\rightarrow$  Personal  $\rightarrow$  Lehrerliste (Variante\*: mit Funktionen)

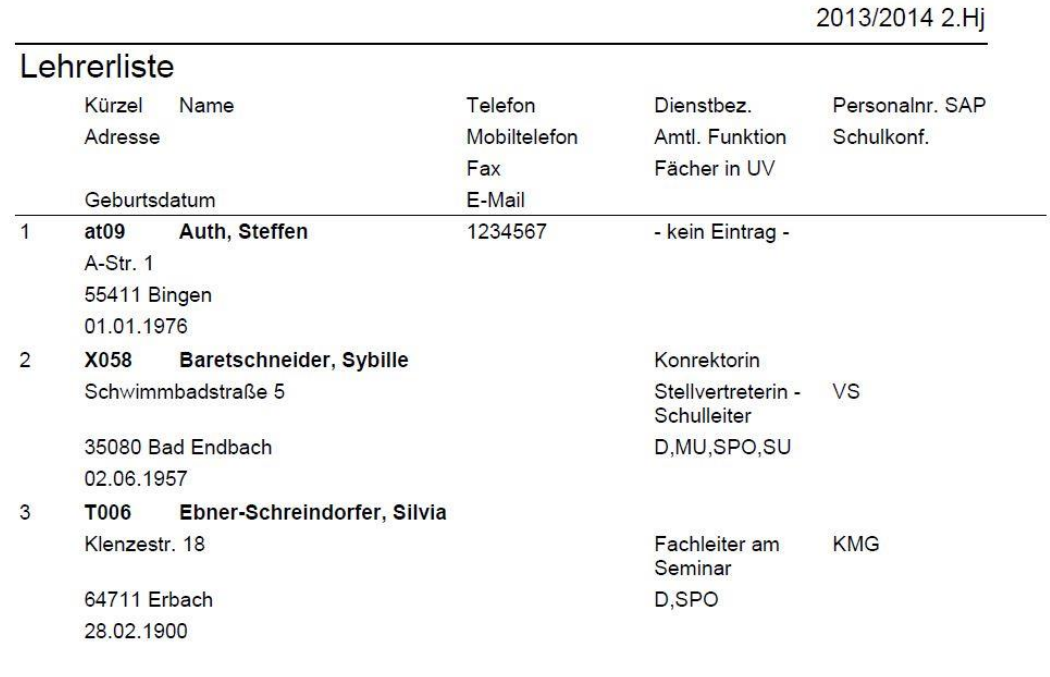

Anhand des Berichtes überprüfen:

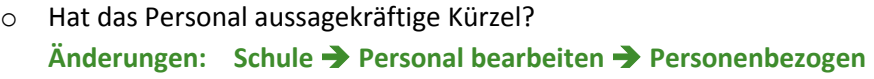

- o Stimmt die Schreibweise der Name? **Änderungen: Schule Personal bearbeiten Personenbezogen**
- o Sind die Kontaktdaten noch aktuell? **Änderungen Schule Personal bearbeiten Personenbezogen**
- o Ist die korrekte Dienstbezeichnung hinterlegt? **Änderungen Schule Personal bearbeiten Personenbezogen**
- o Sind amtl. Funktionen eingetragen? **Änderungen: Schule Personal bearbeiten Personenbezogen (Dienstbezeichnung\*)**
- o Ist die Lehrkraft Mitglied der Schulkonferenz? **Änderungen: Schule Personal bearbeiten Schulbezogen**

#### **2. Lehrer ohne Kurse prüfen**

Bericht erstellen: Extras  $\rightarrow$  Berichtsverwaltung  $\rightarrow$  Schule  $\rightarrow$  Personal  $\rightarrow$ Lehrer ohne Kurse

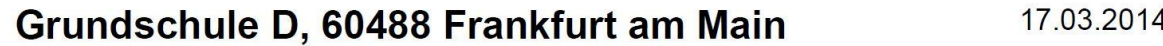

2013/2014 2.Hi

# Lehrer ohne Kurse

Auth, Steffen Hentrich, Hans-Jürgen Hohoff, Verena Hürten, Matthias Kienzl, Sabine

Anhand des Berichtes überprüfen:

o Gibt es Lehrer ohne Kurse? **Änderungen:** Entweder inaktiv setzen, wenn keine Beschäftigung an der Schule oder Kurszuweisung unter **Unterricht UV-Bearbeitung Kursbearbeitung**

### **3. Klassen und Klassenleitung prüfen**

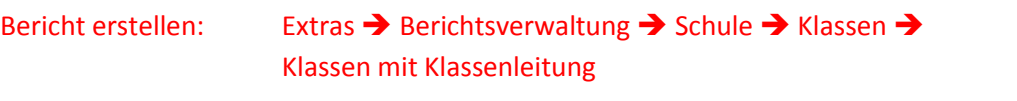

# Klassenleitung

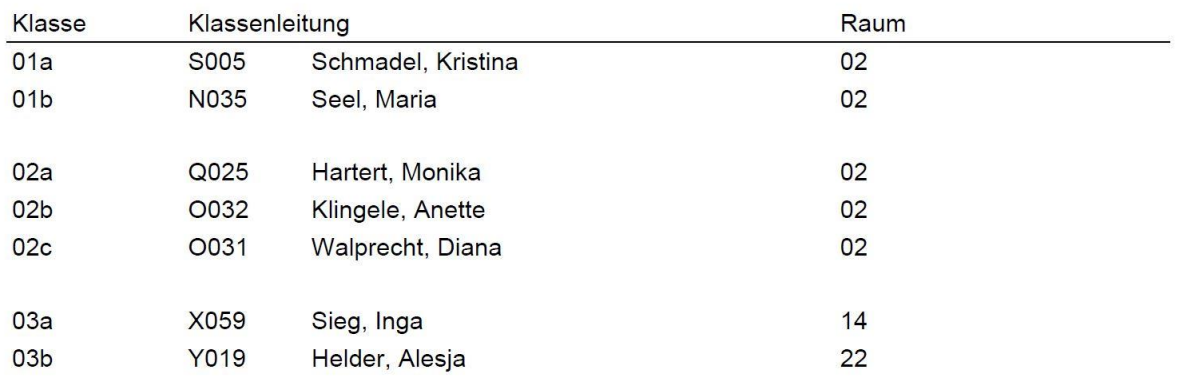

Anhand des Berichtes überprüfen:

- o Sind die Klassenbezeichnungen korrekt? **Änderungen: Unterricht UV-Bearbeitung Klassenbildung**
- o Ist der Klassenlehrer korrekt zugewiesen? **Änderungen: Unterricht UV-Bearbeitung Klassenbildung**

#### **4. Schüler in Klassen prüfen**

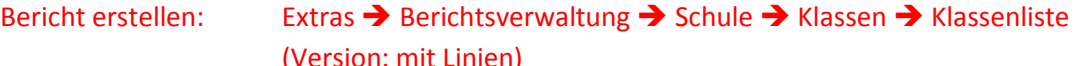

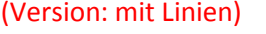

2013/2014 2.HI

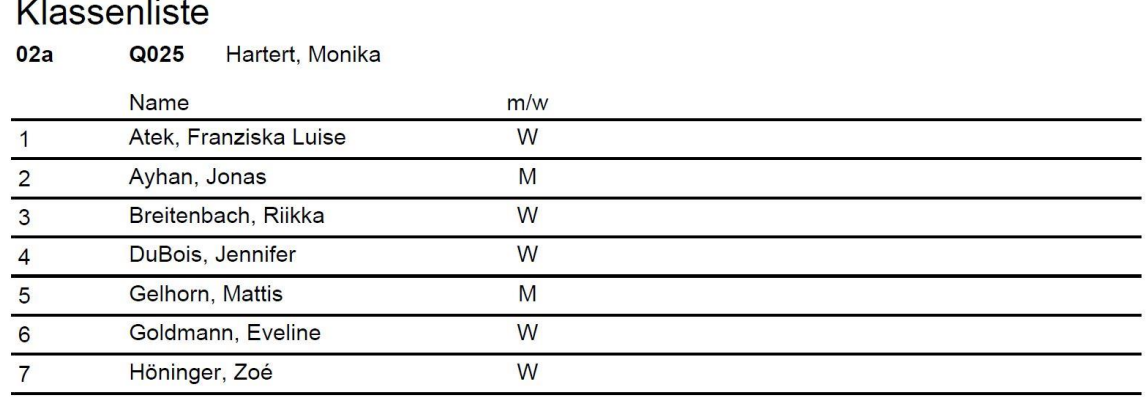

Anhand des Berichtes überprüfen:

o Sind die richtigen Schüler in den Klassen? **Änderungen: Unterricht UV-Bearbeitung Klassenbildung**

#### **5. Kurse einer Klasse prüfen**

Bericht erstellen: Extras  $\rightarrow$  Berichtsverwaltung  $\rightarrow$  Unterricht  $\rightarrow$  Kurse  $\rightarrow$ 

Unterrichtsverteilung

2013/2014 2.HJ

# Unterrichtsverteilung

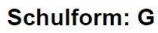

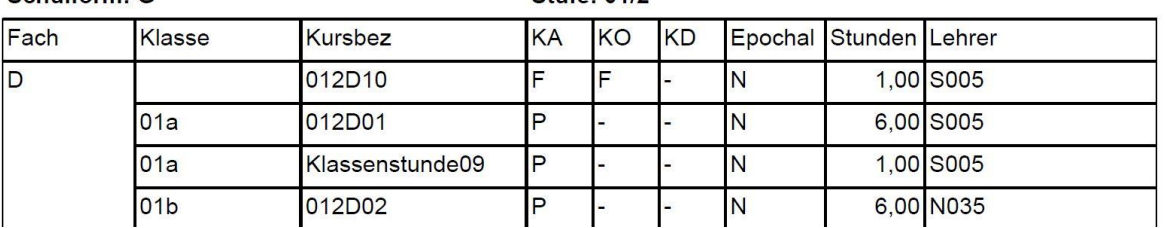

 $Stufa: 01/2$ 

Anhand des Berichtes überprüfen:

- o Hat jede Klasse die benötigten Kurse mit der richtigen Stundenzahl? **Änderungen: Unterricht UV-Bearbeitung Kursbearbeitung**
- o Hat jeder Kurs den bzw. die richtigen Kurslehrer (Kürzel)? **Änderungen: Unterricht UV-Bearbeitung Lehrer-Kurszuordnung (Doppelbesetzungen berücksichtigen!!!)**

**Soll ein anderer als der durchführende Lehrer die Noten in den ENC eingeben, muss er als "Doppelbesetzung" in der Lehrer-Kurszuordnung dem Kurs mit 0 Stunde und dem Haken bei HL zugewiesen werden.**

o Hat jeder Kurs die richtigen Statuswerte für Kursart (KA), Kursoption (KO) und Kursdifferenzierung (KD)? **Änderungen: Unterricht UV-Bearbeitung Kursbearbeitung**

### **6. Schüler-Kurszuordnung in übergreifenden Kursen prüfen**

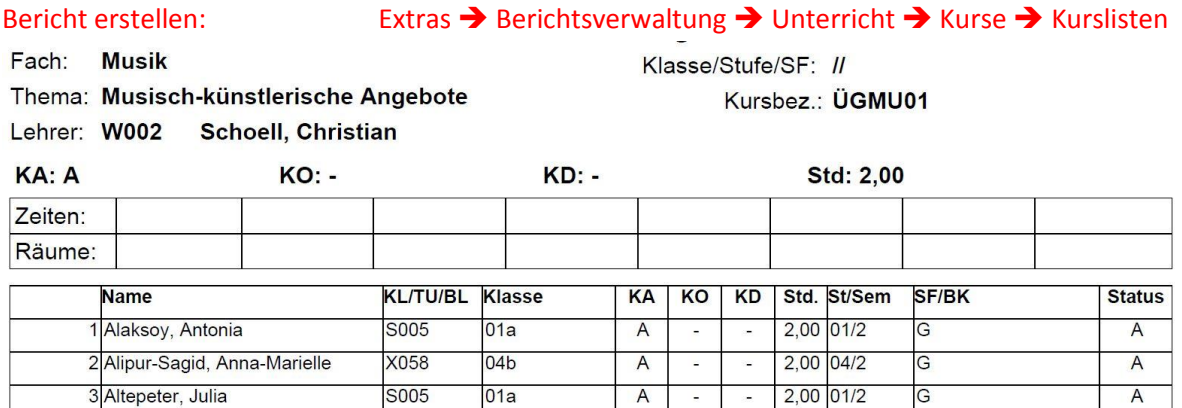

Anhand des Berichtes überprüfen:

o Sind die richtigen SuS in den übergreifenden Kursen eingepflegt? **Änderungen: Unterricht UV-Bearbeitung Schüler-Kurszuordnung**

**Die SuS müssen in die übergreifenden Kurse immer "händisch" eingepflegt werden.**

### **7. Abweichende Stundenzahl der Schüler prüfen**

Unterricht → UV-Bearbeitung → Schüler-Kurszuordnung → "Lupe" → Gewünschte Stufe auswählen  $\rightarrow$  "Suche"  $\rightarrow$  Alle übernehmen

Schüler nach Stunden sortieren (Klick auf Std.)und grobe Abweichungen durch Anklicken des Schülernamens überprüfen.

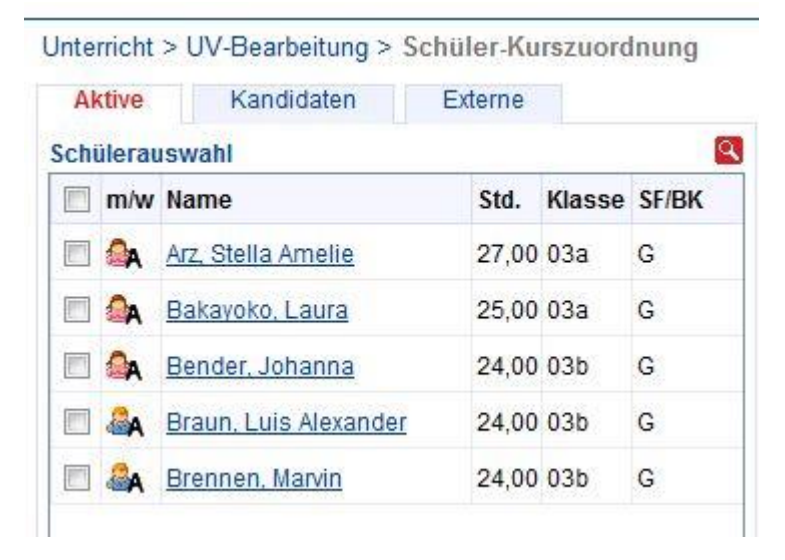

### **8. Religionsdaten der Schüler prüfen**

Bericht erstellen: Extras  $\rightarrow$  Berichtsverwaltung  $\rightarrow$  Schüler  $\rightarrow$  allg. Listen  $\rightarrow$ Religionsdaten

 $\begin{array}{c} \mathbf{L} \cup \mathbf{L} \cup \mathbf{L} \cup \mathbf{L} \end{array}$ 

#### Religionsdaten

Klasse 02c

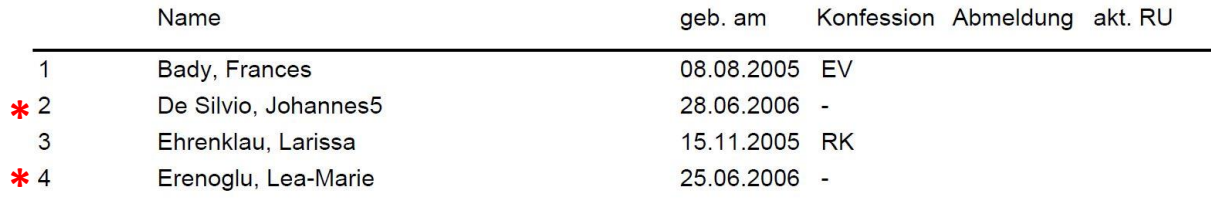

Anhand des Berichtes überprüfen:

- o Sind die SuS den richtigen Religionskursen zugeordnet? **Änderungen: Unterricht UV-Bearbeitung Schüler-Kurszuordnung**
- o Sind SuS ohne Teilnahme am Religionsunterricht offiziell abgemeldet? **Änderungen: Schüler Schülerbasisdaten Halbj./Sem.Daten**

#### **(\*)Anmerkung:**

**Bei den Schülern mit den Nrn. 2 und 4 ist keine Konfession erfasst. Es liegen keine Abmeldungen vom Religionsunterricht vor. Kein Schüler hat in der aktuellen UV Religionsunterricht (akt. RU).**

### **9. Fremdsprachenfolge prüfen**

Bericht erstellen: Extras  $\rightarrow$  Berichtsverwaltung  $\rightarrow$  Schüler  $\rightarrow$  allg. Listen  $\rightarrow$ Fremdsprachenfolge

## Fremdsprachen - sortiert nach Stufe

#### **Stufe: 04/2**

#### Klasse: 04a

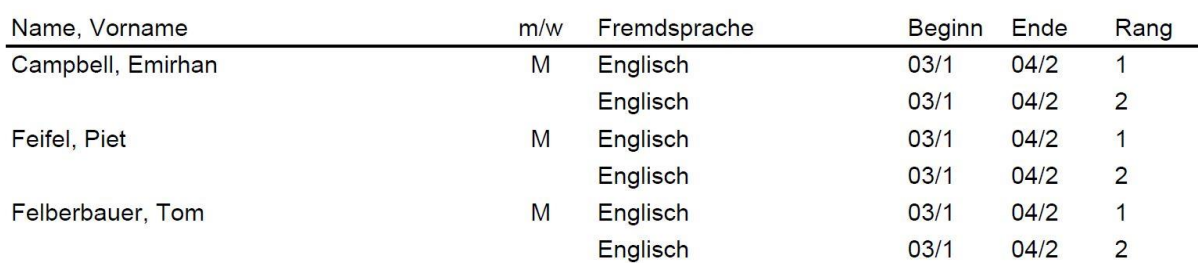

Anhand des Berichtes überprüfen:

o Haben alle SuS in der Grundschule **Englisch als 1. Fremdsprache**? **Änderungen: Schüler Schülerbasisdaten Qualifikationen Fremdsprachen**

#### **Anmerkung:**

**Jeder Sprache darf nur einmal (ohne zeitliche Lücke) ein Rang zugewiesen werden. In den Beispielen oben sind die Einträge mit Rang 2 zu löschen.**